# **ESCOLA DIGITAL**

*Kits* de computadores e conectividade

# **Manual - configuração de arranque**

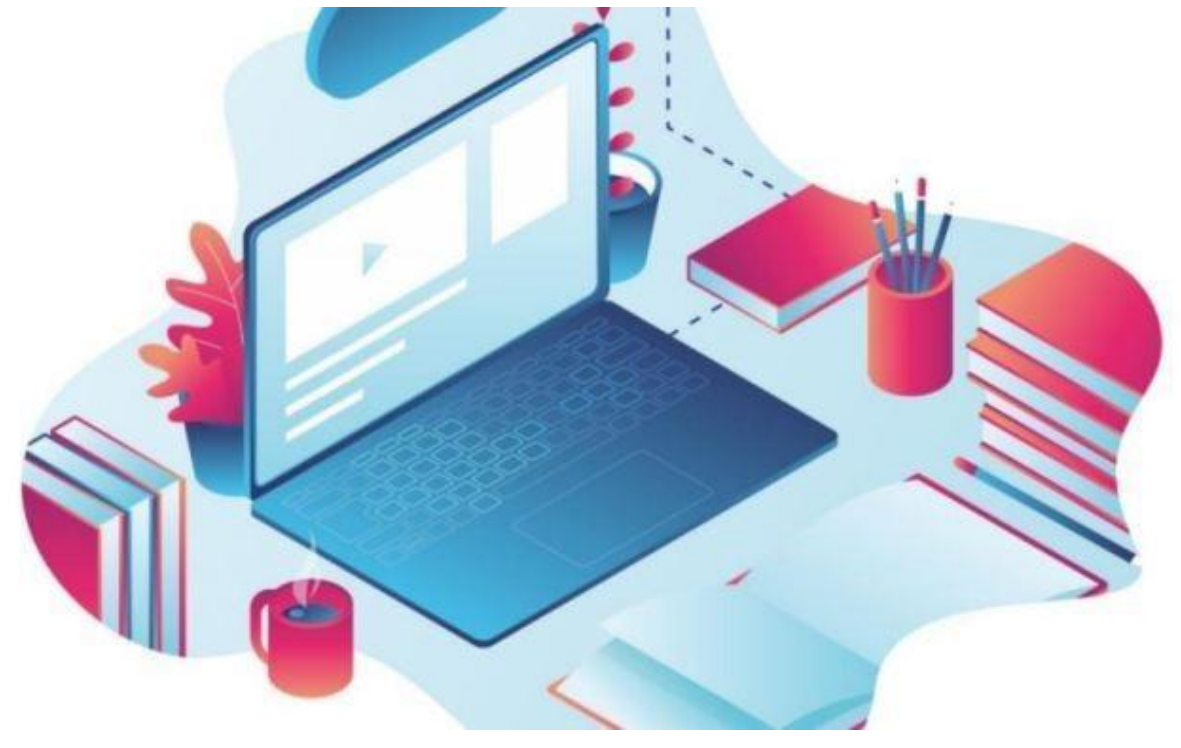

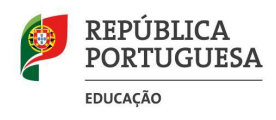

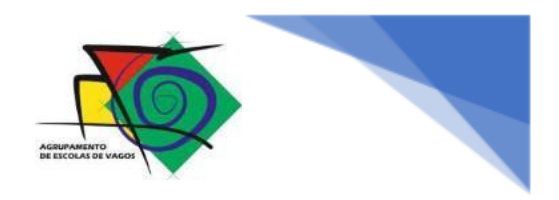

# Equipamento – tipo II

O kit é constituído por:

- Computador portátil e o seu transformador;
- Auscultadores com microfone;
- Mochila.

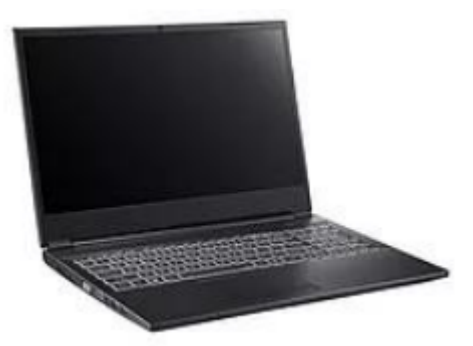

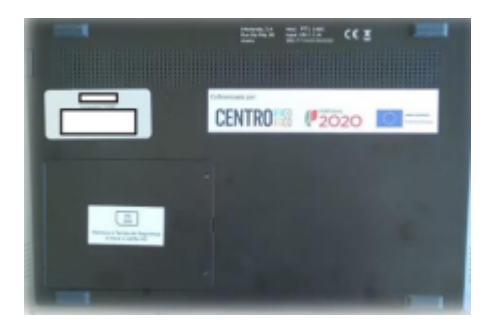

Na base do computador estão etiquetas e autocolantes que não deverá remover, nem danificar.

Primeiro arranque, configuração do sistema operativo Microsoft Windows 10.

É necessário efetuar algumas operações durante o primeiro arranque, processo que **deve ser concluído sem interrupções**, em que se efetuam operações de configuração do Idioma, esquema de teclado, entre outros.

#### 1º PASSO

Ligar o computador na tecla de ON/OFF e aguardar.

#### 2ºPASSO

Selecionar a região "Portugal" e clicar em Sim

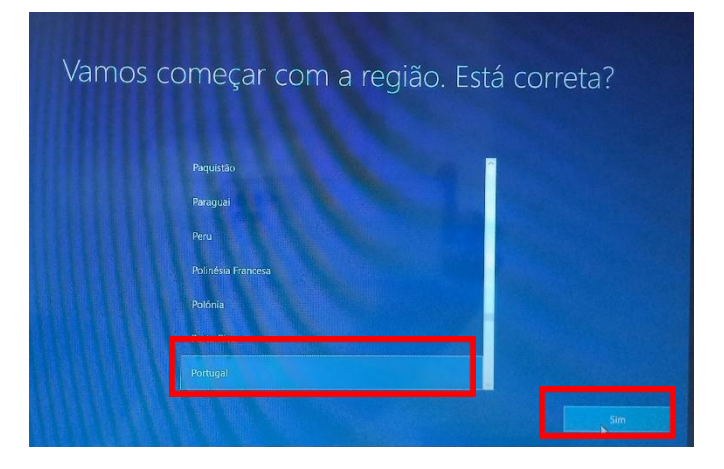

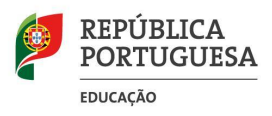

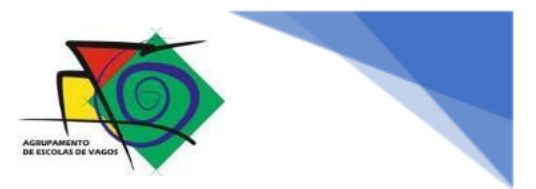

Selecionar o esquema de teclado "Português" e clicar em Sim

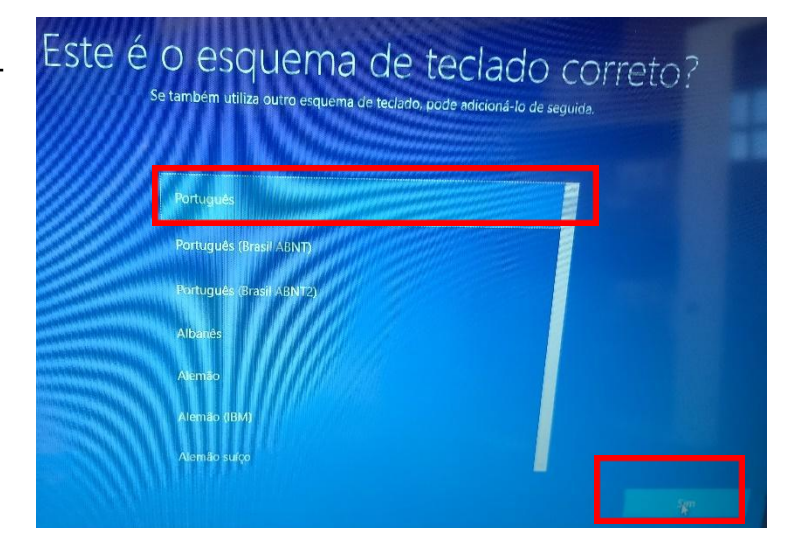

#### 4ºPASSO

Clicar em "Ignorar".

#### 5ºPASSO

Selecionar "Não tenho Internet"

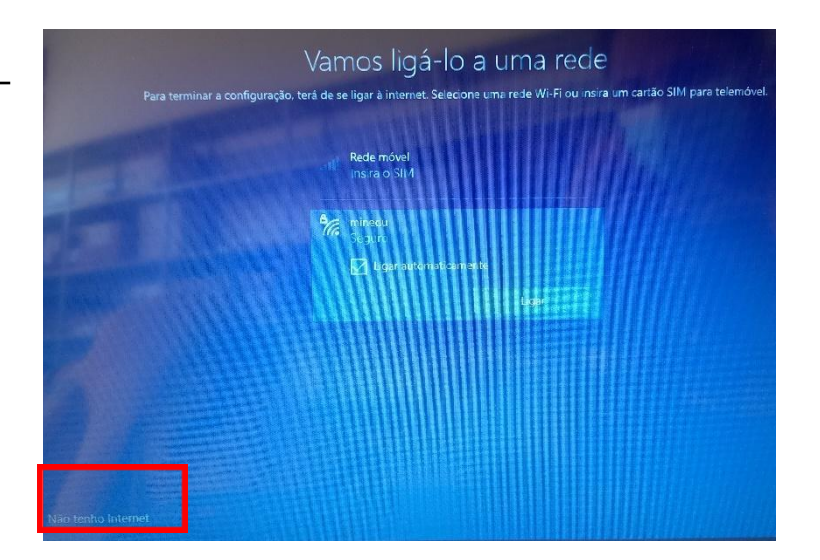

#### 6ºPASSO

Selecionar "Continuar com configuração limitada"

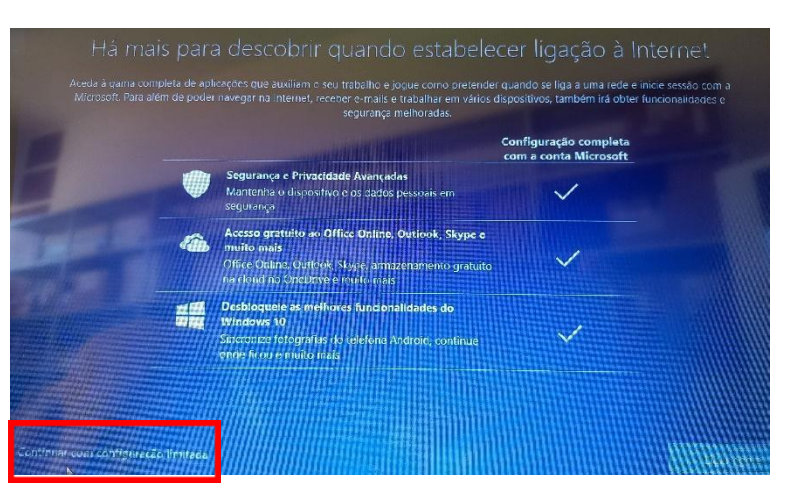

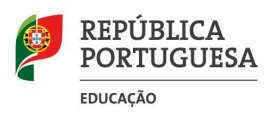

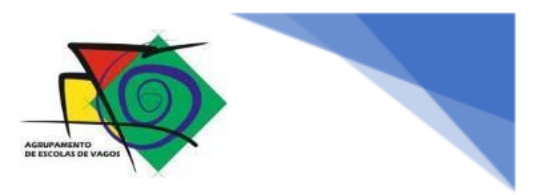

No ecrã de contrato de licença Windows clicar em "Aceitar"

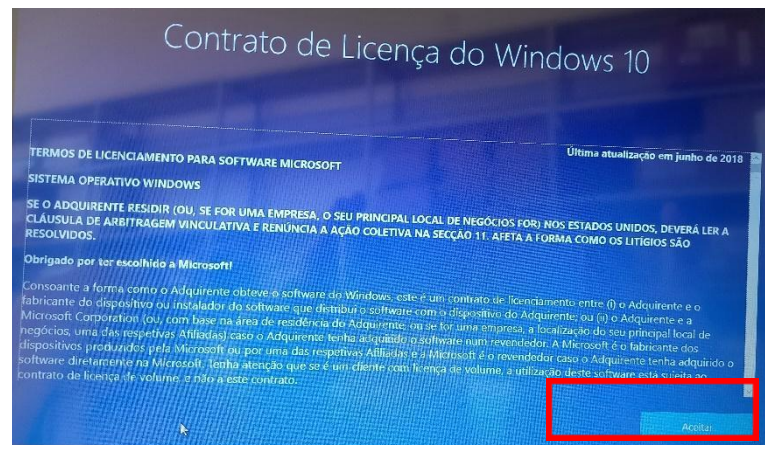

#### 8ºPASSO

Escrever no campo "AEVAGOS" e clicar em "Seguinte"

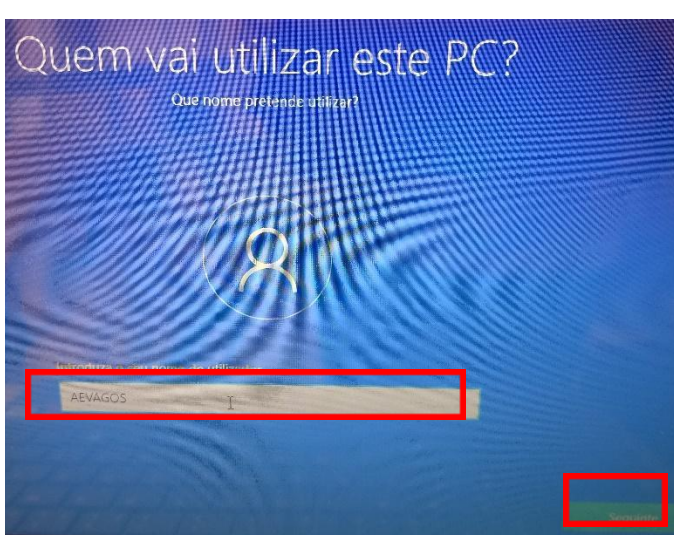

#### 9ºPASSO

Não escrever nada no campo e clicar em seguinte

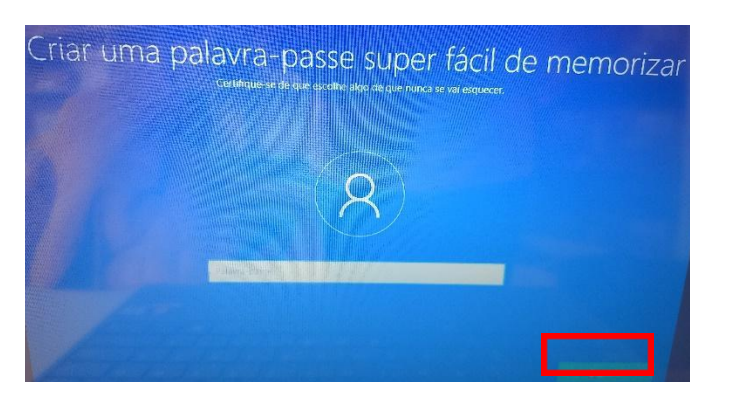

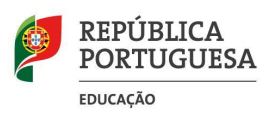

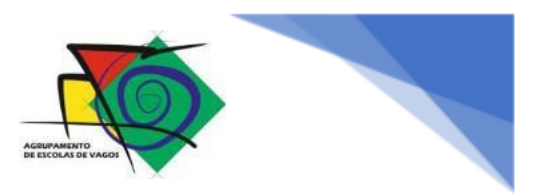

– Permitir que a Microsoft e as aplicações utilizem a sua localização

Selecionar "Não….." e clicar em seguinte

#### 11ºPASSO

– Localizar o meu dispositivo

Selecionar "Não….." e clicar em seguinte

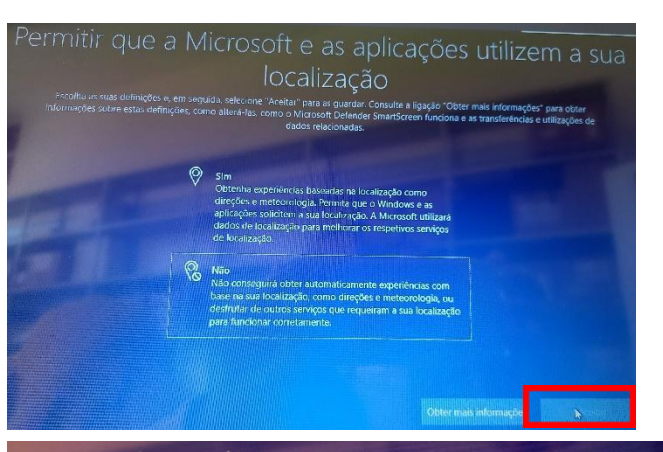

# Localizar o meu dispositivo

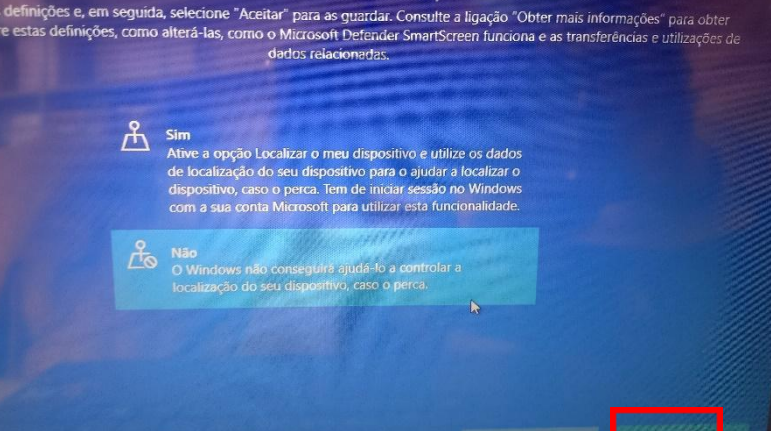

#### 12ºPASSO

## - Melhorar a tinta digital e a escrita

Selecionar "Não….." e clicar em seguinte

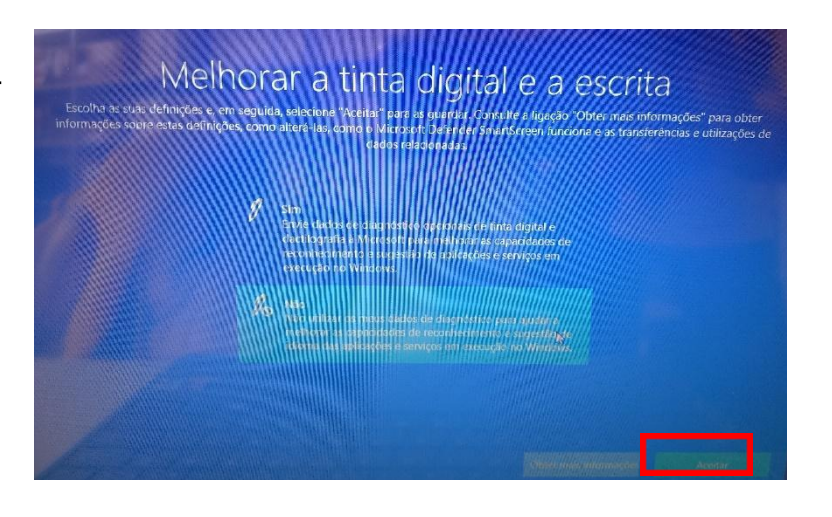

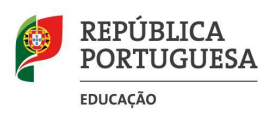

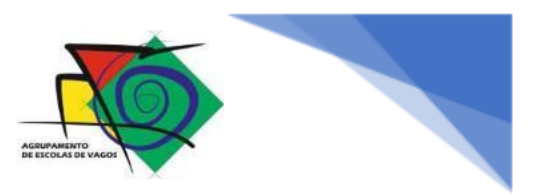

– Obter experiências personalizadas com dados de diagnóstico

Selecionar "Não….." e clicar em seguinte

#### 14ºPASSO

# – Permitir que as aplicações utilizem o ID de publicidade

Selecionar "Não….." e clicar em seguinte

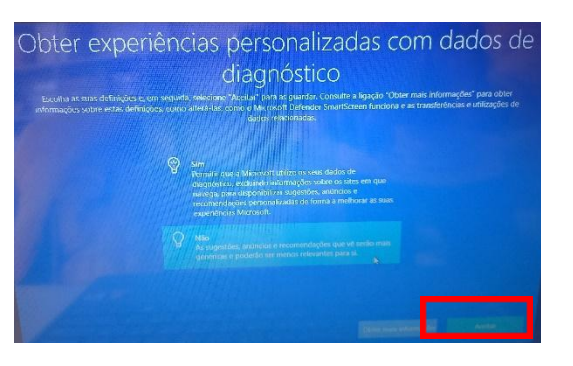

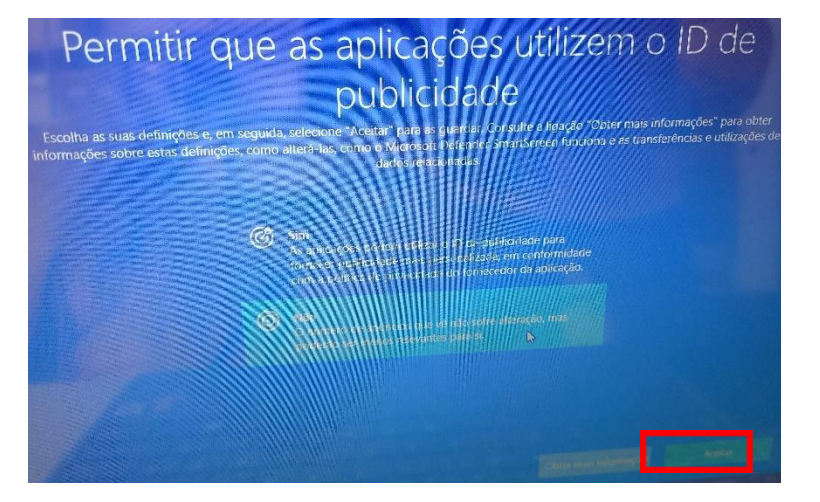

#### 15ºPASSO

### – Registe o seu dispositivo INSYS

Apenas clicar em seguinte

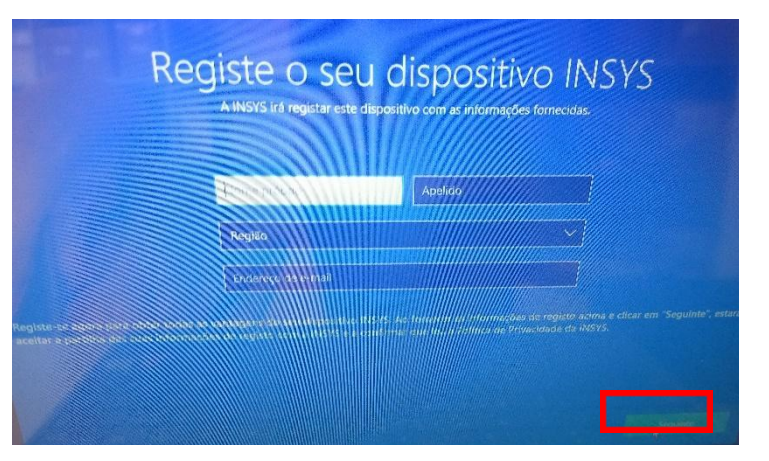

![](_page_6_Picture_0.jpeg)

![](_page_6_Picture_1.jpeg)

– Registe o seu dispositivo INSYS

Apenas clicar em seguinte

![](_page_6_Picture_5.jpeg)

## CONCLUÍDO

– Aguardar que o computador termine a configuração e aparece o ambiente de trabalho.

Está pronto a ser utilizado